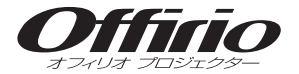

411443300\*

# **EPSON**

# **EMP-400W** セットアップガイド

# - 目次 -

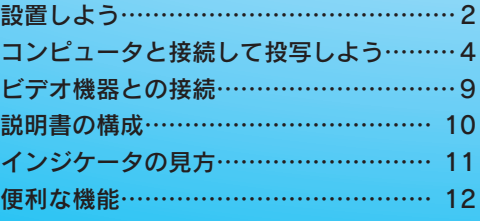

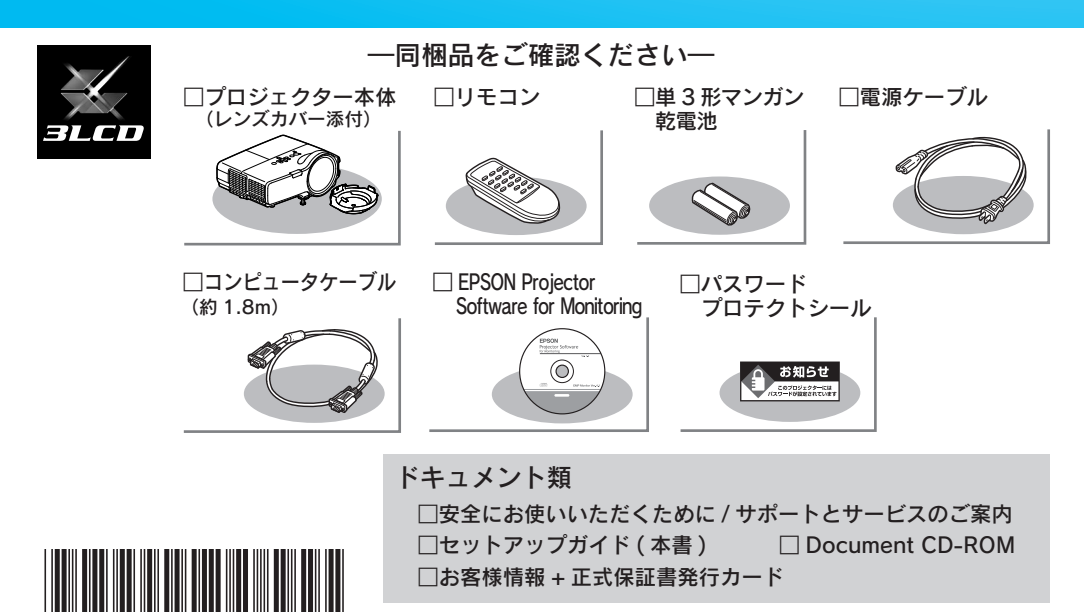

万一、不足や不良がありましたら、お手数ですがお買い求めいただい た販売店までご連絡ください。

# <span id="page-1-0"></span>設置しよう

1スクリーンに映像が最適な大きさで映るように設置してください。

本機のレンズからスクリーンまでの距離により映像のサイズが変わります。図中の値は 日安です。投写距離の詳細値 ● 『取扱説明書』「 スクリーンサイズと投写距離 |

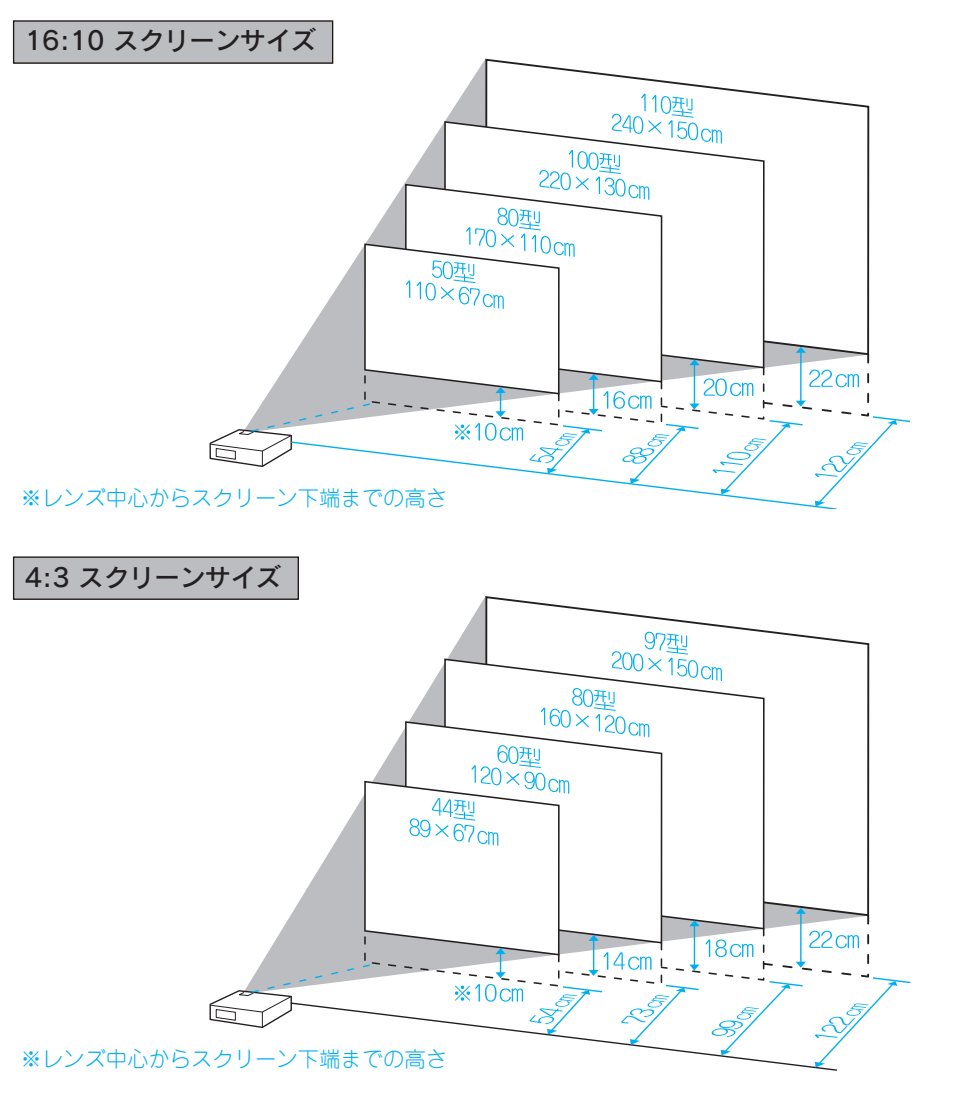

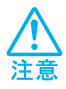

 本機の吸気口・排気口をふさがないでください。 吸気口・排気口をふさぐと、内部に熱がこもり、 火災の原因となることがあります。

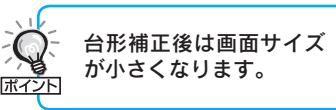

2 本機をスクリーンに対して平行に設置してください。

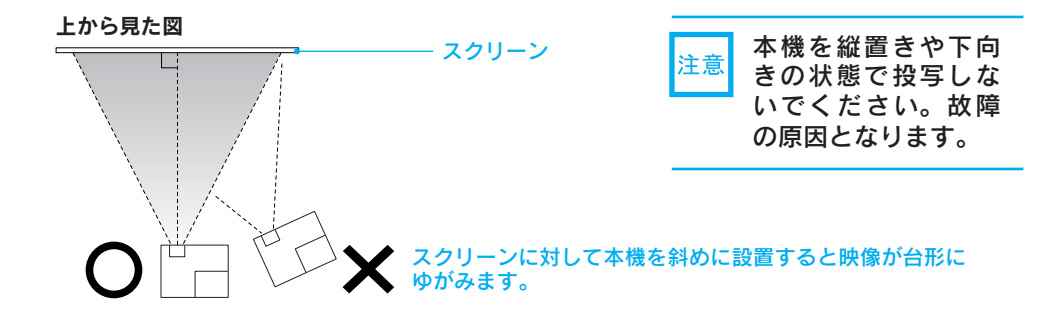

●リモコンの準備●

#### リモコンをお使いになる前に同梱の電池をセットしてください。

●「取扱説明書」「リモコンの電池の交換方法」

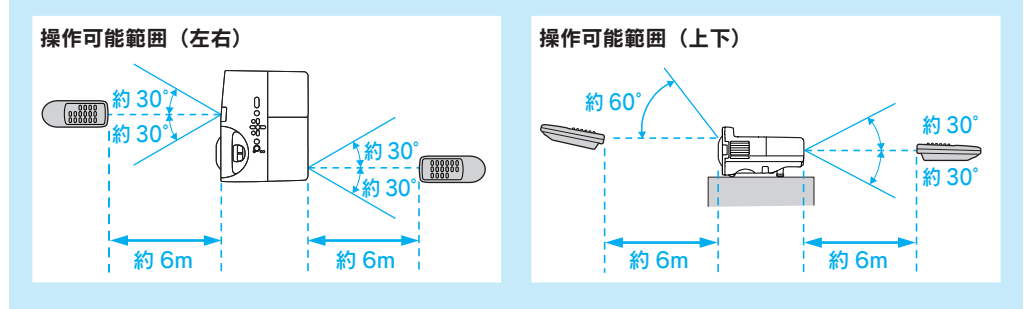

# <span id="page-3-0"></span>2 コンピュータと接続して投写しよう

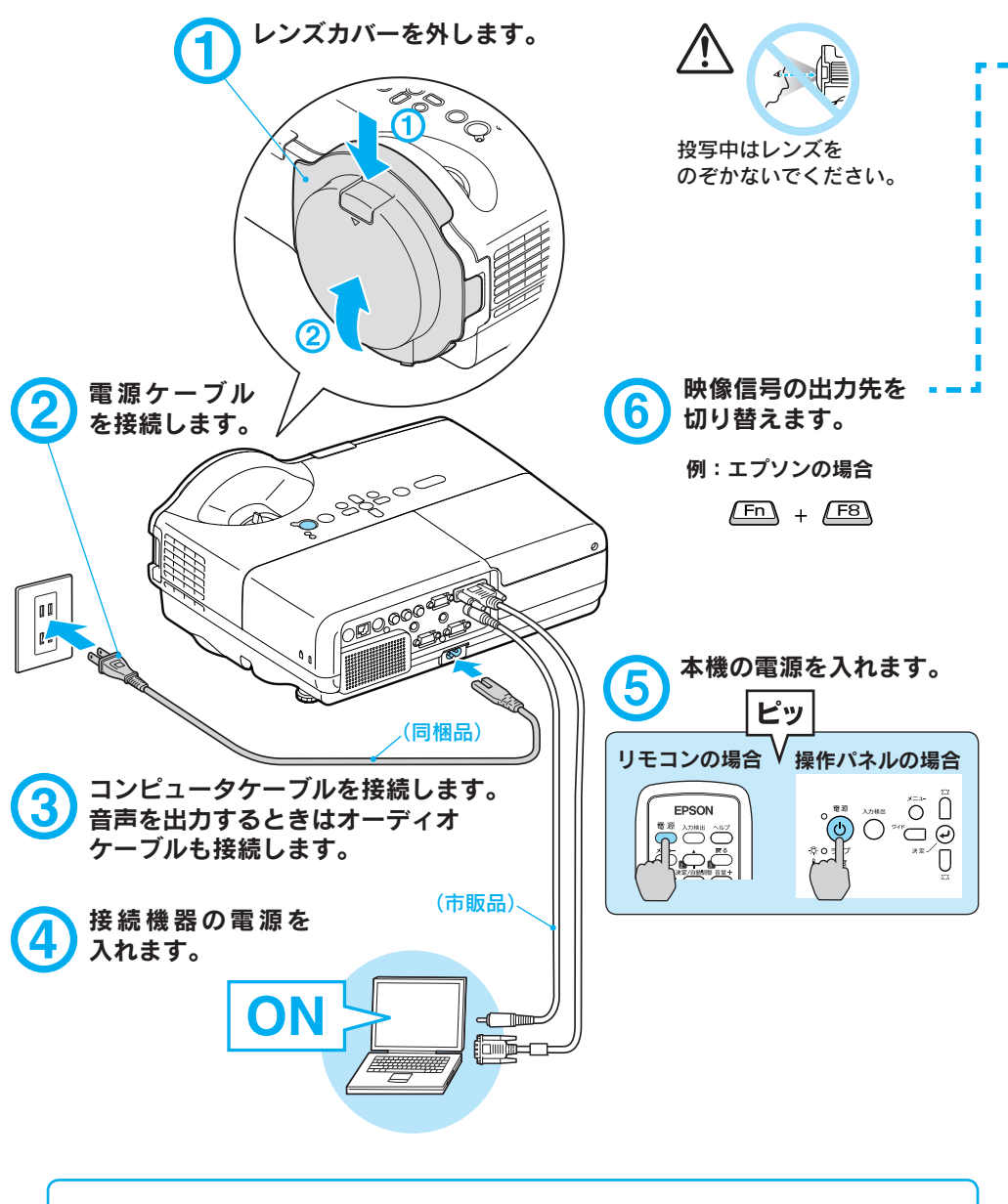

• 「 ダイレクトパワーオン」 を 「オン」 にすると電源ケーフルを接続するだけで電源が入ります。 ◇ ◆ ・ 標高約 1500m 以上の地域でお使いになるときは、「高地モード」を 「 オン 」 にしてください。 **歴イント ● 『取扱説明書』「拡張設定メニュー」** 

### ●映像が投写されないとき●

# ■スクリーン左下に「コンピュータ」と表示されている場合

コンピュータ側の操作

コンピュータ側で映像信号の出力先を切り替えます。 コンピュータの『取扱説明書』

切り替え後、しばらくすると投写されます。

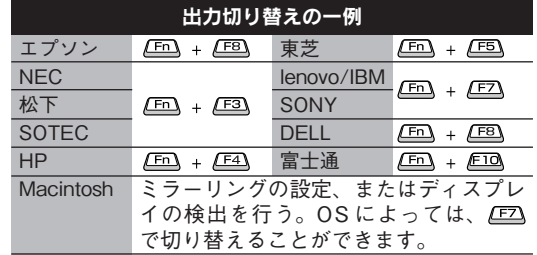

コンピュータによっては、次のように出力切り替えのキー操作を行うた びに表示状態が変わるものもあります。

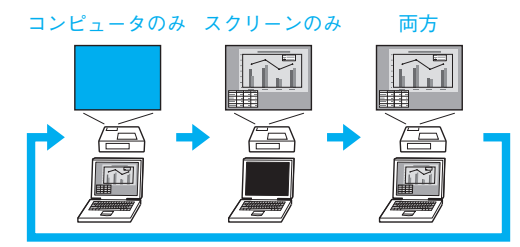

※ビデオ機器の場合は、再生状態にしてから へいき

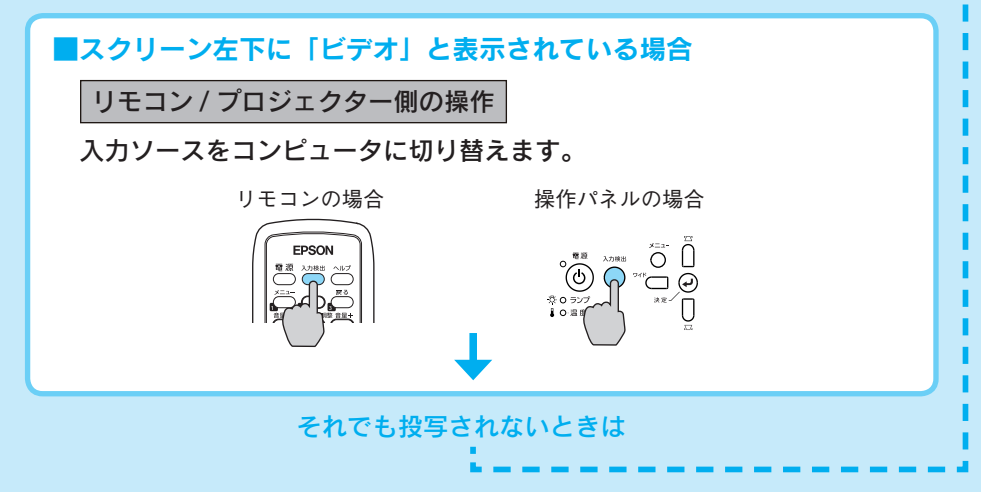

### ●投影状態や音量を調整するには●

(はじめて設置するときや持ち運んでお使いになる方へ)

#### ■天吊りモードに切り替えるには

本機の出荷時は、本機を机上設置し正面 のパネルに投写する設定になっています。 本機を天吊設置して使用されるときは、 次の手順で設置モードを「フロント・天 吊り」に変更してください。

 リモコンの [A/V ミュート ] ボタンを 約 5 秒間押し続けます。

画面が消えた後、設置モードが「フロント」 から「フロント・天吊り」に切り替わり ます。

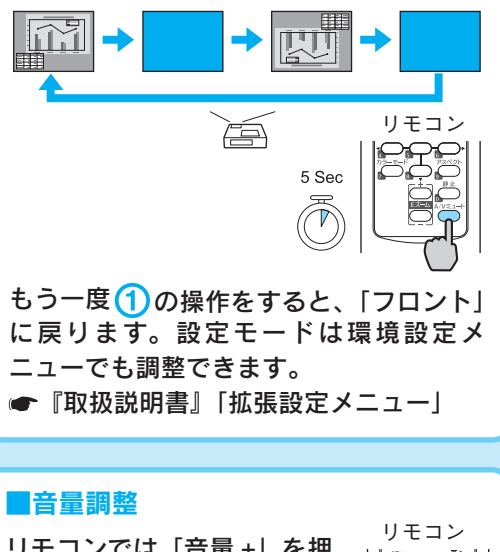

リモコンでは「音量 +」を押 すと音量が上がり、「音量 -」 を押すと下がります。

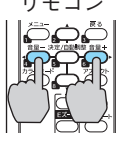

音量は環境設定メニューでも調整できます。 ● 『取扱説明書』「設定メニュー」

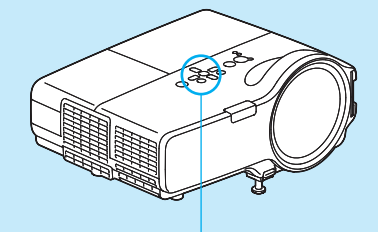

#### ■テストパターンの表示

テストパターンを表示させると 映像機器を接続せずにピント (フォーカス)調整や、ズーム調 整、台形ゆがみの補正ができま す。

- ① ○を押します。
- (2) □ を押し 「設定 」 を選んで を押します。
- 3 □ を押し 「テストパターン」 を選んで を押します。

テストパターンがスクリー ンに投写されます。

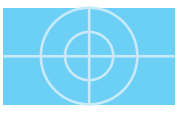

を押すとテストパターンは解 除されます。

#### 使用するボタン

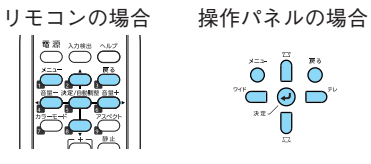

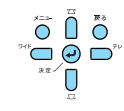

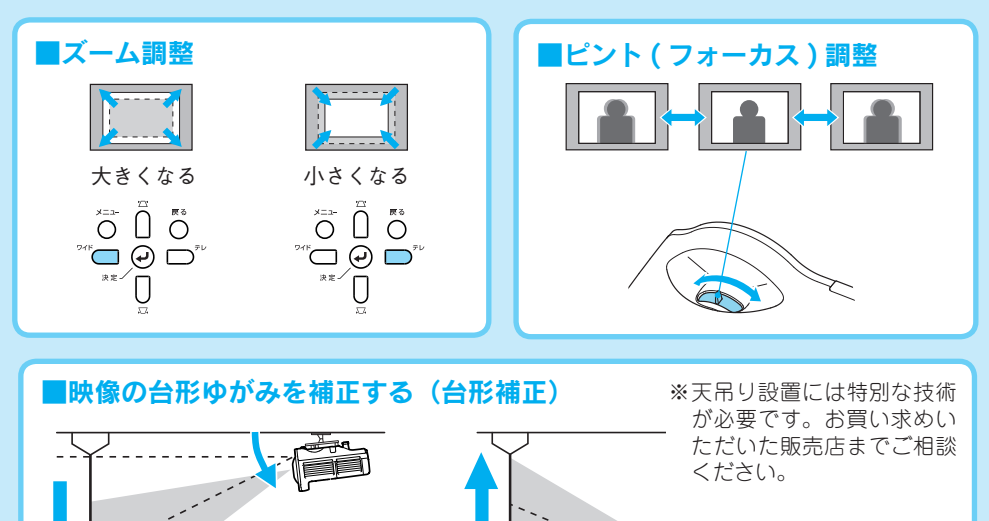

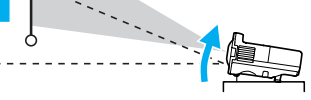

本機の机上設置時の傾きは、フロントフットと左右のリアフットで調整します。 調整範囲は、-4°~ +13°です。

※持ち運ぶときにはフロントフット、リアフットを必ず収納してください。

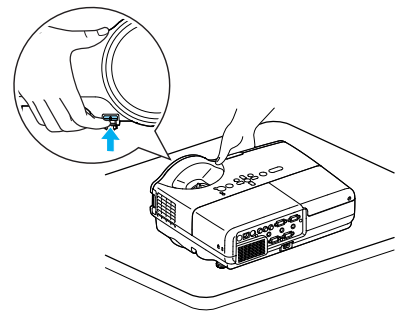

本機を傾けると映像が台形状にゆがみ ます。

台形ゆがみは次の操作で補正します。

ト辺が広いとき 正常 底辺が広いとき

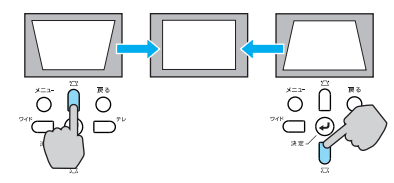

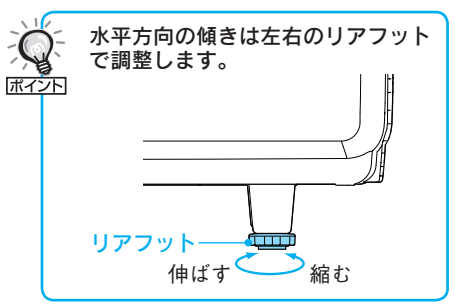

本機の傾斜角度が上下に約 15°までであ れば補正できます。

傾斜角度が大きくなると、ピントが合い にくくなります。傾斜角度が小さくなる ように設置してください。

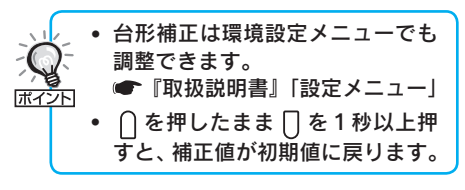

## ●電源を切り終了する●

- 1 接続している機器の電源を切ります。
- 2 リモコンの「電源」または操作パネルの (6) を2回押します。
- |「ピッピッ」と鳴ったら、電源ケーブルを抜きます。 Q

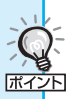

● 会議室など電源を集中管埋している場所では 、(⊙)を押さすにフレーカーを洛として電 源を切ってもかまいません。

。<br><sup>イント </sup> • 使用後はすぐに電源ケーブルを抜いて本機を片付けることができます。

# ●レンズカバーの取付け●

本機を使用しないときはレンズカバーをしておくと、レンズが傷ついたり汚れたりす るのを防げます。

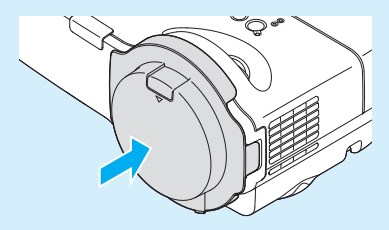

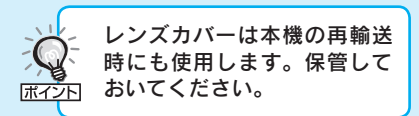

### ●別の機器の映像に切り替えるには●

本体操作パネルまたはリモコンの ( ) で切り替えます。

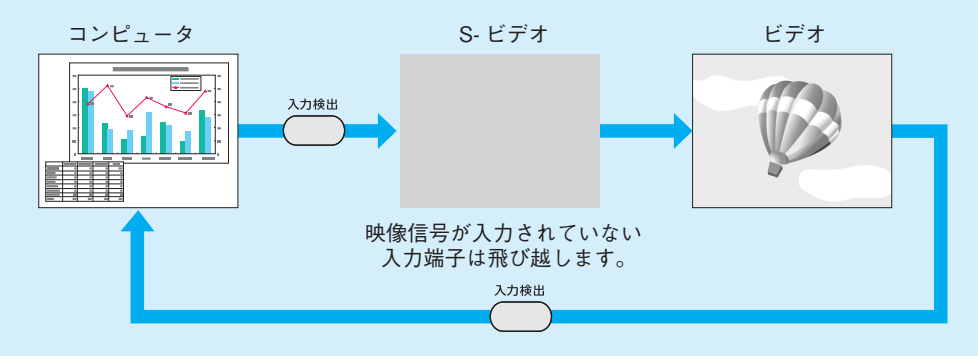

<span id="page-8-0"></span>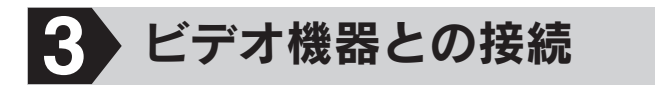

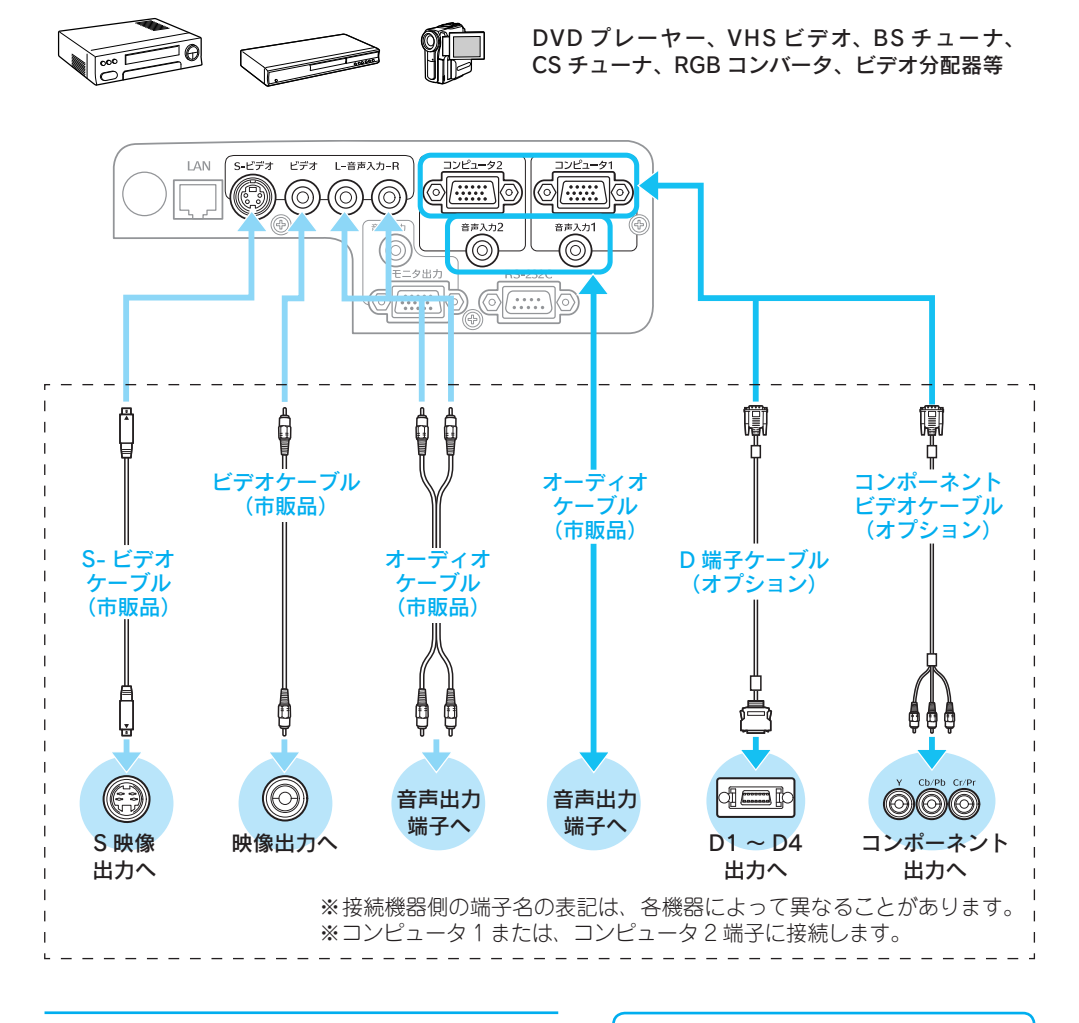

- 接続機器の電源を切ってください。 注意 電源が入った状態で接続すると 、 故障の原因になります。
	- フラクの向きや形状が異なった状 態で無理に押し込まないでくださ い。機器の破損や故障の原因にな ります。
- 接続する機器が特有の端子形状を ● しているときは、その機器に同梱 またはオプションのケーブルで接 ボイント 続します。
	- │ → 市販の 2RCA(L・R)/ ステレオミニ ピンオーディオケーブルを使うと きは「抵抗なし」と表記されてい るものをお使いください。

<span id="page-9-0"></span>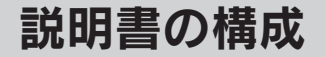

#### 本機には次の説明書が添付されています。以下の順番でお読みください。

本機を安全に正しくお使いいただくために、添付のマニュアルをよくお読みください。 不明な点をいつでも解決できるように、その後はすぐに見られる場所に大切に保存し てください。

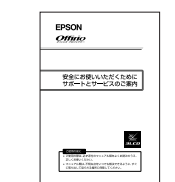

### 『安全にお使いいただくために / サポートとサービスのご案内』 本機を安全にお使いいただくための注意事項やサポートとサー ビスのご案内が記載されています。本機をお使いいただく前に 必ずご覧ください。

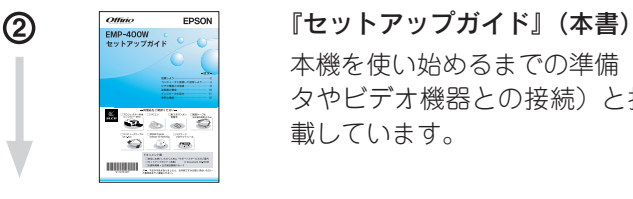

本機を使い始めるまでの準備(同梱品の確認・設置・コンピュー タやビデオ機器との接続)と投写開始時の基本操作について記 載しています。

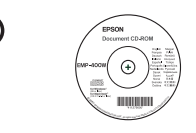

#### 3 (3) The Change (Calgage TRW説明書』(PDF)

便利な機能、環境設定メニューの使い方、困ったときの対処方法、 お手入れの方法などについて記載しています。

#### 『EMP Monitor 操作ガイド』(PDF)

EPSON Projector Software for Monitoring CD-ROM に収録 されている「EMP Monitor」の使い方を記載しています。

※ Document CD-ROM には、PDF 版の『安全にお使いいただくために / サポートとサービスのご案内』と『セットアップガイド』も収録されて います。

#### ● Document CD-ROM 内の説明書の見方●

#### コンピュータの電源を入れ、CD-ROM ドライブに Document CD-ROM をセットし ます。

Document CD-ROMに収録されているPDFマニュアルのバージョンはPDF1.4です。 この PDF マニュアルをご覧いただくには、Acrobat Reader5.0 以上または Adobe Reader が必要です。

<span id="page-10-0"></span>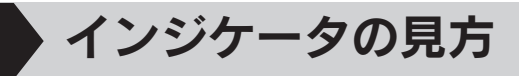

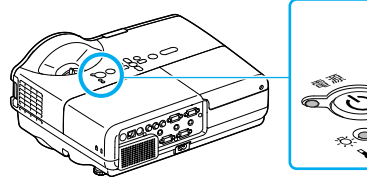

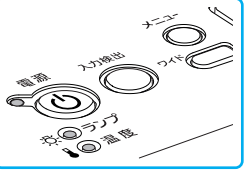

- 詳細は 『取扱説明書』「困ったときに!
	- :点灯
	- :点滅
	- :消灯
	- :本機の状態により異なる場合

#### ■正常動作時のインジケータの状態

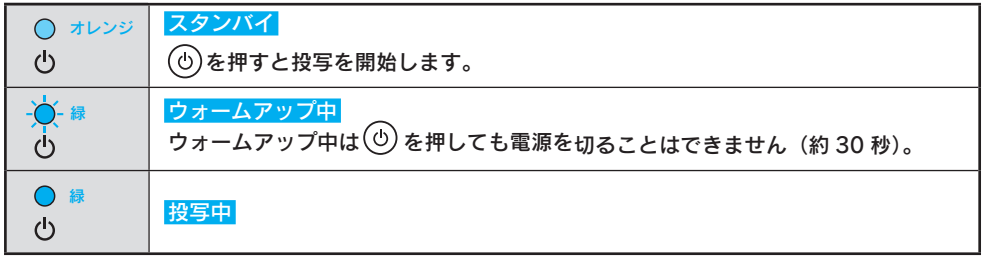

#### ■異常 / 警告時のインジケータの状態

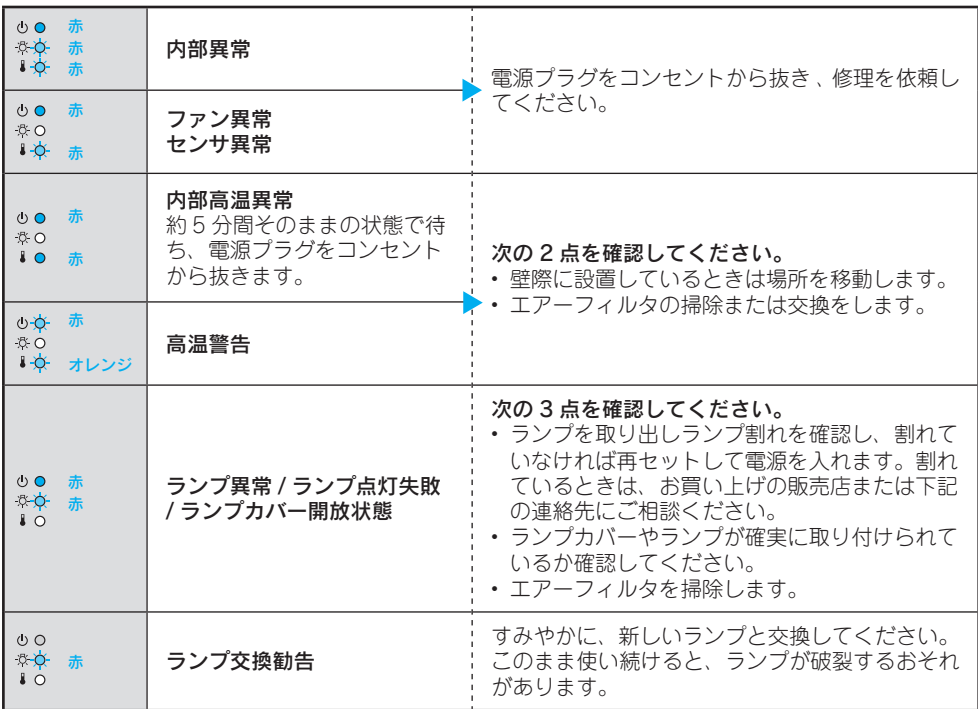

※ 上記の対処を行ってもエラーになるときは、電源プラグをコンセントから抜きお買い上げの販売店ま たは本書の最後に記載の連絡先に修理を依頼してください。

# <span id="page-11-0"></span>便利な機能

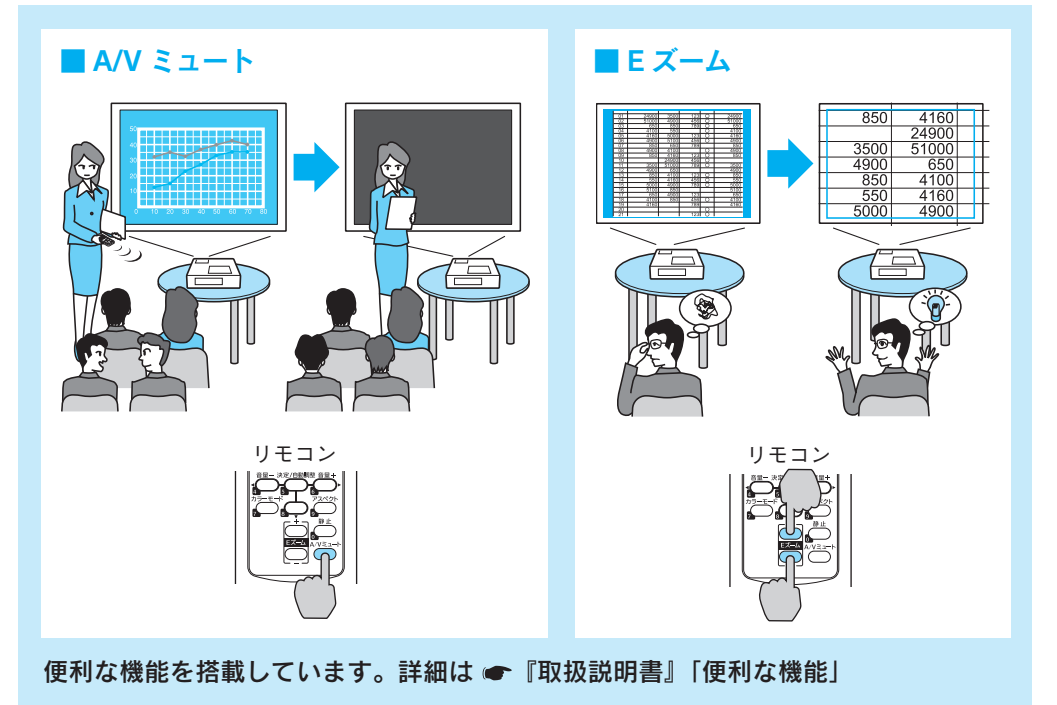

#### 修理に関するお問い合わせ、出張修理、保守契約のお申し込み先

エプソンサービスコールセンター

\*一部のPHS、IP電話事業者からはご利用いただけません。(042)511-2949までお電話ください。

#### 製品に関するご質問·ご相談

プロジェクターインフォメーションセンター 050-3155-7010

【受付時間】月~金曜日 9:00~20:00 十 曜 日 10:00~17:00 (祝日・弊社指定休日を除く)

\*上記電話番号がご利用できない場合は、(0263)54-5800へお問い合わせください。

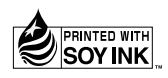